## reCaptcha: Could not open socket Connection timed out

46 admin October 1, 2024 Common Errors & Troubleshooting 11781

# How to solve the error "reCaptcha: Could not open socket Connection timed out" while logging into gateway server?

**Overview:** This article will help the admin user to fix the error "reCaptcha: Could not open socket Connection timed out" while logging into the Ezeelogin GUI.

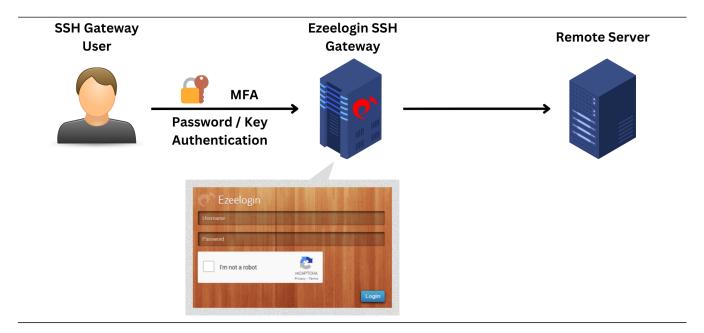

#### Make sure the gateway server firewall does not

block https://www.google.com/recaptcha/api or www.google.com

**Step 1:** Check the current iptables rules.

root@gateway:~# iptables -L

**Step 2:** Check the status of the firewall service and also verify the active zones in the firewall.

root@gateway:~# systemctl status firewalls

root@gateway:~# firewall-cmd --get-active-zones

### Step 3: Check the status of UFW.

```
root@gateway:~# ufw status

root@gateway:~# cat /etc/ufw/user.rules

root@gateway:~# cat /etc/ufw/user6.rules
```

#### **Related Articles:**

Enable Google reCaptcha

reCaptcha images not loading

Google Recaptcha shutdown issue

Online URL:

https://www.ezeelogin.com/kb/article/recaptcha-could-not-open-socket-connection-timed-out-46.html